### **Digitale nalatenschap**

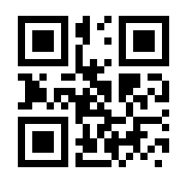

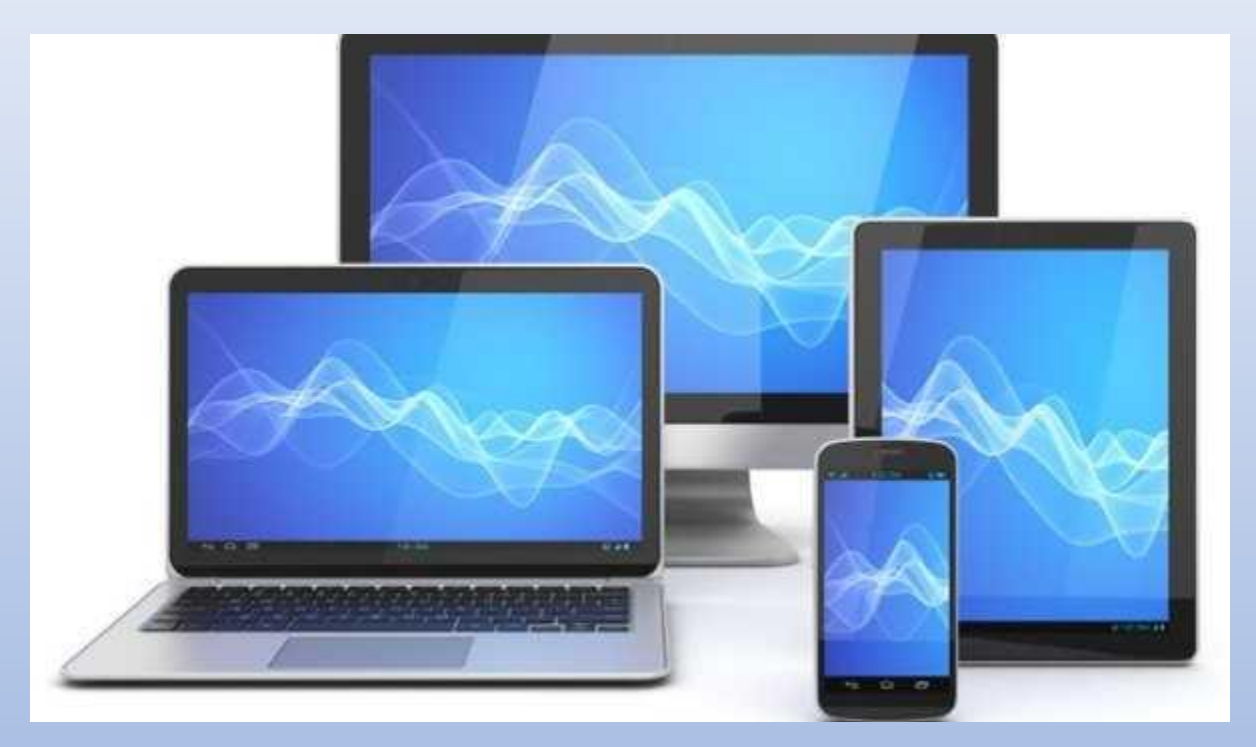

# **MCCA**

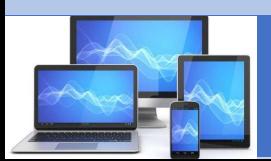

April 2023, door Henk Bleecke en Frits van der Meer

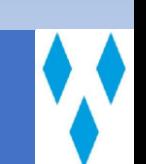

### **Inhoud workshop Digitale nalatenschap**

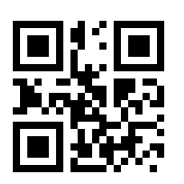

#### ❑ Inleiding

- ❑ Filmpje
- ❑ Wat staat waar opgeslagen?
- ❑ SeniorWeb online workshop
	- ❑ Lidmaatschap SeniorWeb
- ❑ Wat zelf regelen (vooraf dus)
	- ❑ Toegang tot apparaten
	- ❑ Toegang tot accounts
- ❑ Wat kunnen nabestaanden doen
	- $\Box$  Toegang tot apparaten
	- ❑ Toegang tot accounts

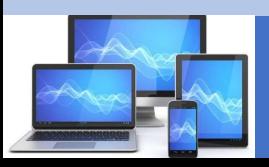

### **Inleiding Digitale nalatenschap**

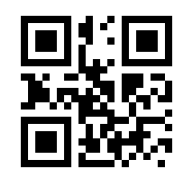

Ons leven is de afgelopen 25 jaar steeds digitaler geworden. We zijn zelf op tal van vlakken online actief. Daarnaast regelen instanties en overheden hun zaken steeds vaker digitaal. Iedereen zorgt natuurlijk dat al zijn of haar online gegevens goed zijn beveiligd. Met wachtwoorden die lastig te raden of kraken zijn, en die niemand kent.

Maar als iemand komt te overlijden zijn die goed beveiligde accounts voor niemand toegankelijk.

Weinig mensen staan hierbij stil, zo blijkt uit onderzoek

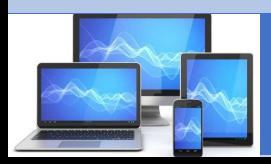

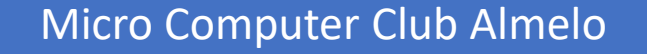

### **Wat als het einde komt?**

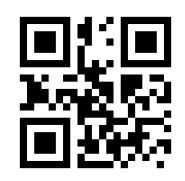

- Gelukkig denken we er niet al te vaak over na.
- Eigenlijk zouden we dat wel een keer moeten doen.
- Het einde kan heel onverwacht komen, en wat dan?
- Wat gebeurt er dan met onze gegevens, of met die van onze naasten?
- Wat staat er op onze apparaten?
- Wat hebben we in de Cloud staan?

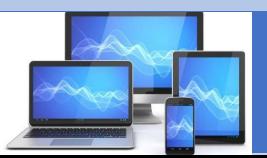

### **Wat als het einde komt?**

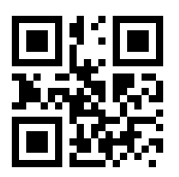

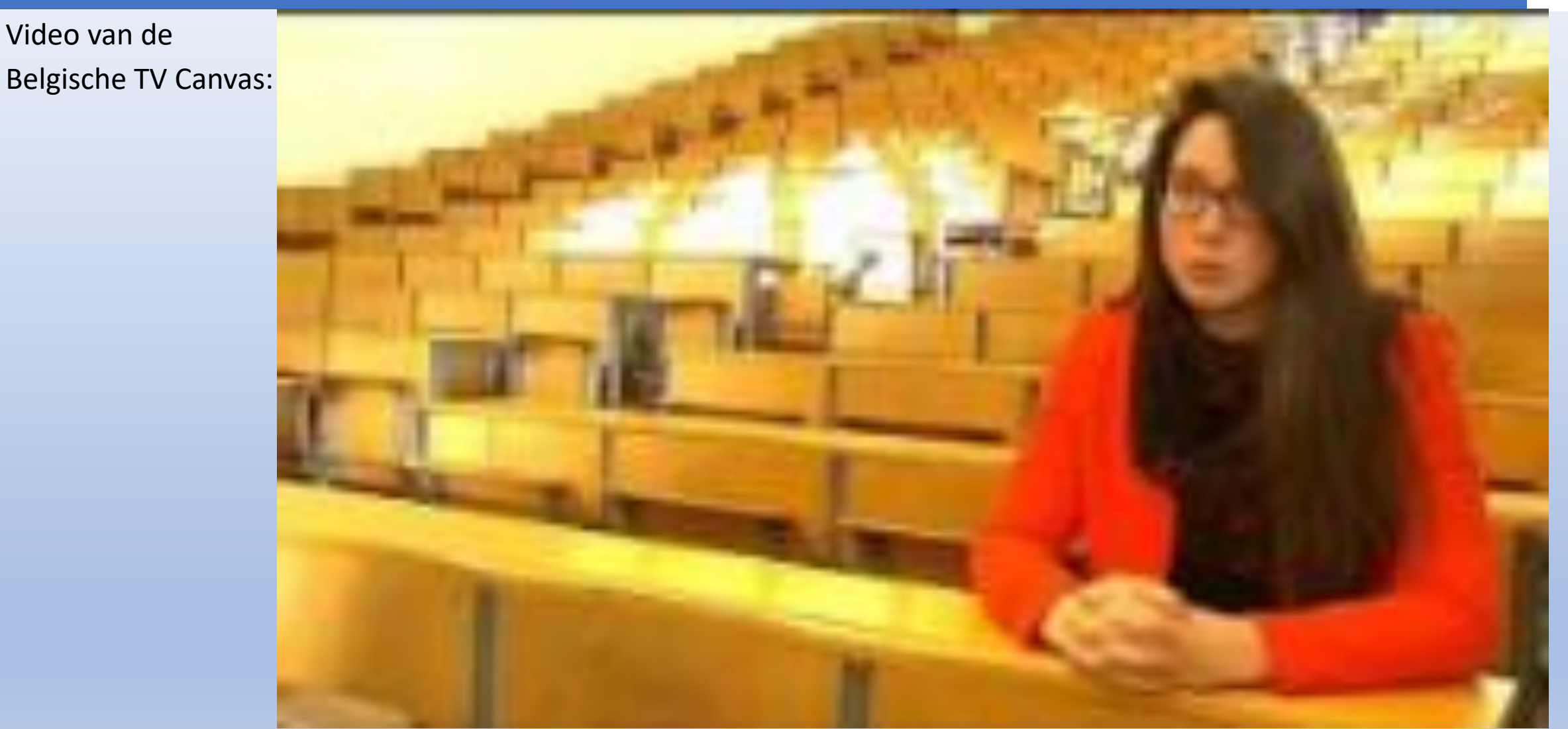

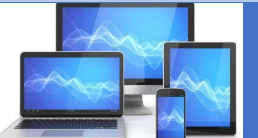

### **Wat is waar opgeslagen?**

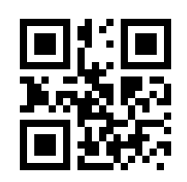

❑ Toegang tot PC en mobiele apparaten ❑Inloggegevens ❑Emailaccount(s)

❑ Bankgegevens ❑Internetbankieren inloggegevens ❑Mobiele apps inlogcodes

❑ Opslag van documenten ❑Documenten en foto's op de PC ❑Documenten en foto's in de Cloud

❑ Sociale media ❑Facebook, Instagram, Twitter, etc. ❑Eigen website(s)

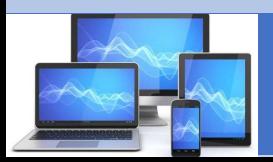

## **Veiliginternetten.nl**

• De website (veilig internetten.nl) geeft een overzicht van de

• mogelijkheden om de digitale nalatenschap te regelen, zie [HIER](https://veiliginternetten.nl/digitaal-nalatenschap/)

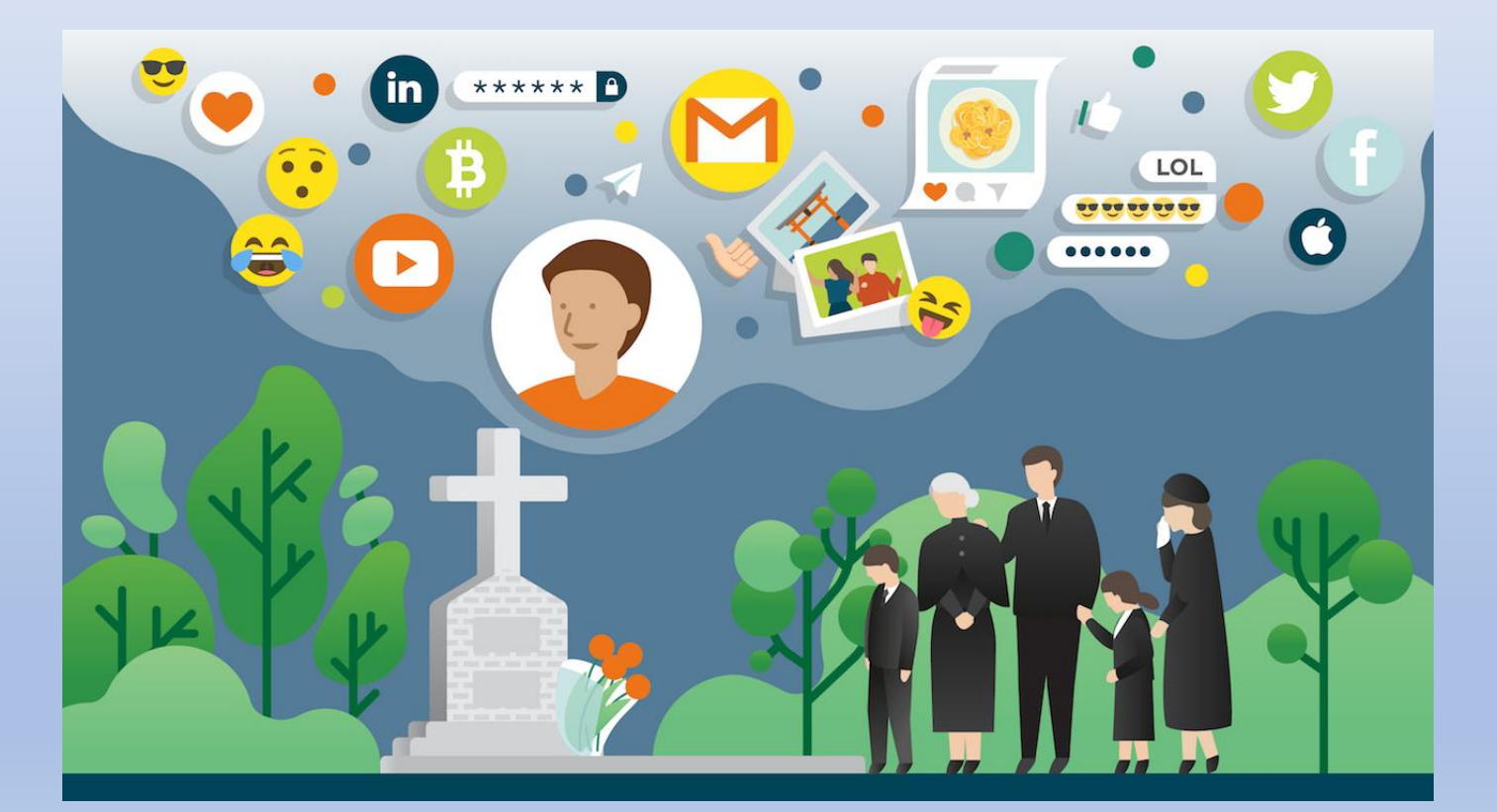

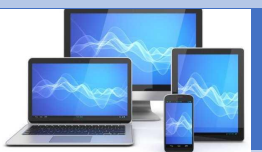

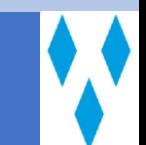

# **Wie is er al mee bezig?**

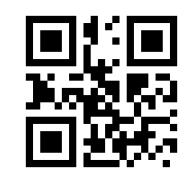

- Filmpje van SeniorWeb: <https://youtu.be/eZvj5X9qyaQ>
- Het laat zien dat het merendeel van de mensen er (nog) niet mee bezig is, er zelfs niet aan wilt denken, of het uitstelt tot later.

• Daarom beter één maal alles goed op een rij zetten zodat je er voorlopig ook niet meer aan hoeft te denken.

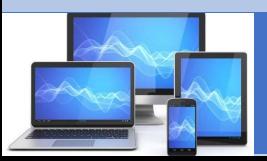

# **Online workshop SeniorWeb**

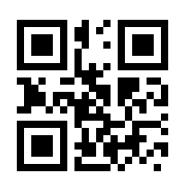

- SeniorWeb (landelijk) heeft een online workshop **voor leden**.
- De workshop bestaat uit twee delen:
- ❑Wat dient u zelf (vooraf dus) te regelen?
	- ❑Hoe zorg je er voor dat uw nalatenschap overgedragen kan worden?
	- ❑Toegang tot apparatuur: PC, tablet, smartphone
	- ❑Bank- en verzekeringsaccounts
	- ❑Accounts bij Microsoft, Google, Apple, etc.
	- ❑Sociale media en abonnementen

❑Wat kunnen nabestaanden (achteraf) regelen na een overlijden? ❑Wat als de overledene niets heeft overgedragen? ❑Wat is er mogelijk en wat niet? ❑Hoe regel je het allemaal?

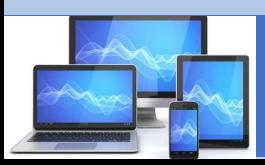

## **Zelf regelen - Apparaten**

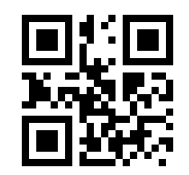

- Toegang tot apparaten Zorg dat nabestaanden toegang krijgen!
- Nabestaanden dienen na overlijden de beschikking te krijgen over allerlei gegevens, zoals foto's en adresbestanden
- Noteer daarom de volgende gegevens:
- ❑Merk en Type apparaat Gebruikersnaam (voor PC of laptop)
- $\Box$ Wachtwoord of toegangscode  $\Box$  Ontgrendelpatroon en/of pincode (van smartphone)
- ❑Puk code van smartphone (via de mobiele provider te vinden, bv. via MijnKPN)
- Leg deze gegevens vast op papier en zorg dat ze zo nodig bijgewerkt worden!
- Spreek ook af waar deze gegevens bewaard worden.

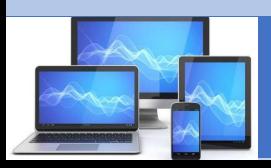

# **Zelf regelen - Accounts**

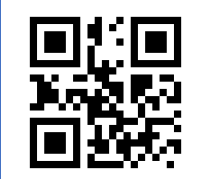

- Toegang tot accounts Zorg dat nabestaanden toegang krijgen!
- Maak een keuze welke accounts voor nabestaanden toegankelijk moeten zijn.
- E-mail en andere belangrijke accounts (Apple, Google, Microsoft)
	- ❑Gebruikersnaam (e-mail adres)
	- ❑Wachtwoord
	- ❑Bij tweestapsverificatie ook het nummer van de bijbehorende smartphone
- **Sociale media (Facebook, Instagram, etc.)**
	- ❑**Inloggegevens**
- Cloud diensten (Dropbox, Google Drive, iCloud, etc.)
	- ❑Inloggegevens
	- ❑Wat staat waar opgeslagen

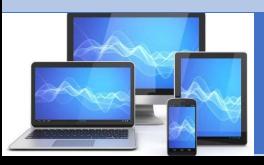

## **Gegevens opslaan**

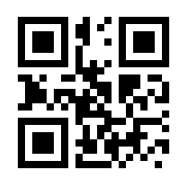

• Hoe legt u al uw gegevens vast en waar bewaart u het?

❑ Op papier

❑Eigen opschrijfboekje

❑Goed opbergen, maar wel vindbaar voor nabestaanden!

❑ Digitaal

❑Een bestand op de computer: vindbaar voor nabestaanden?

❑Een bestand in de Cloud

❑Dropbox, iCloud, Google Drive, OneDrive, Evernote of iets dergelijks

❑Beveiliging

 $\Box$ Gegevens versleuteld → sleutel moet wel bij nabestaanden bekend zijn

❑De app waar het in staat beveiligen met bv AppLock

❑ Voorwaarde blijft: zorg dat de toegang (tot boek of bestand) bij nabestaande bekend is.

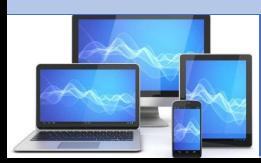

### **APPLE en MICROSOFT accounts**

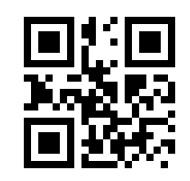

❑ APPLE (Apple-ID oa nodig voor toegang tot iCloud)

- ❑Zelf het account (de inloggegevens) met iemand anders delen.
- ❑Zo niet, dan zijn er voor nabestaanden (officieel) geen mogelijkheden.
- ❑Zolang het account door nabestaanden niet opgezegd is kan het uiteraard nog normaal gebruikt worden.
- ❑ MICROSOFT (voor internetdiensten en gebruikersaccount Microsoft computer)
	- ❑Alle email accounts @hotmail.com, @live.com, @msn.com of @outlook.com zijn tevens Microsoft accounts.
	- ❑Als het account 12 maanden niet gebruikt is, wordt het automatisch verwijderd.
	- ❑Nabestaanden kunnen dus met de juiste inloggegevens nog twaalf maanden toegang krijgen tot het account en de gegevens.
	- ❑Zo niet, dan kunnen nabestaanden achteraf (via een ingewikkelde procedure) de gegevens opvragen en het account afsluiten.

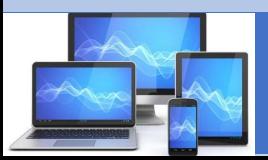

### **Apple**

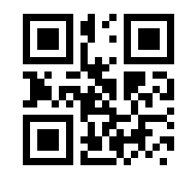

- Een Apple-account, ook wel Apple ID, is nodig voor diensten van Apple.
- Als u een iPhone, iPad of Mac hebt, is de kans groot dat u een Apple ID aanmaakte toen u het apparaat in gebruik nam.
- Met dit account doet u bijvoorbeeld aankopen in de App Store en slaat u gegevens of foto's op in iCloud.
- **Inloggegevens delen:**
- Mensen kunnen bij leven niet aangeven wat er met het Apple-account moet gebeuren na overlijden.
- Wel kunt u overwegen om de inloggegevens van het account te **delen met een naaste**.
- Bedenk dus of u wilt dat nabestaanden toegang tot het account hebben, en of het voor hen een toegevoegde waarde heeft. In dit geval kan het gaan om toegang tot foto's die zijn opgeslagen in iCloud.
- Als u besluit de inloggegevens niet te delen, zijn er voor nabestaanden geen verdere opties.
- Apple is heel strikt en geeft geen toegang tot een account na overlijden. In de algemene voorwaarden staat ook dat een account niet overdraagbaar is en dat alle rechten en de inhoud komen te vervallen.

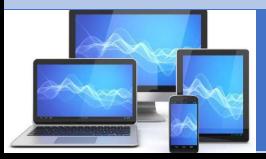

•

## **Microsoft**

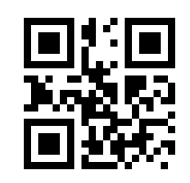

- Met een Microsoft-account maakt u gratis gebruik van de internetdiensten van Microsoft.
- Het account wordt over het algemeen ook gebruikt als gebruikersaccount op een computer met Windows 10/11. Een Microsoftaccount kunt u hebben aangemaakt met een bestaand e-mailadres.
- Als u een e-mailadres hebt dat eindigt op @hotmail.com, @live.com, @msn.com of @outlook.com, is dit ook direct een Microsoft-account.

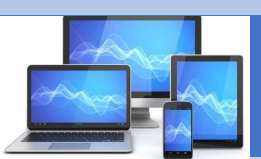

# **Microsoft**

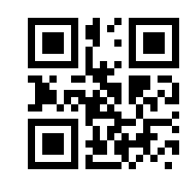

- Als iemand twaalf maanden geen gebruik maakt van zijn Microsoft-account, verwijdert Microsoft het account. Tot die tijd is het account toegankelijk.
- Mensen kunnen bij leven verder niet aangeven wat er met het Microsoft-account moet gebeuren na overlijden. Wel kunt u overwegen om de inloggegevens van het account te delen met een naaste. Bedenk dus of u wilt dat nabestaanden toegang tot het account hebben, en of het voor hen een toegevoegde waarde heeft.
- **Als u de inloggegevens niet deelt**, hebben nabestaanden **twee opties**:
- 1. Ze kunnen de gegevens van het account, zoals e-mails, bijvoegsels en adressenbestand, opvragen. Na een uitgebreide aanvraagprocedure ontvangen de nabestaanden een dvd met de gegevens.
- 2. Ook kunnen nabestaanden een verzoek indienen om het account te sluiten. Hoe beide opties werken, kunt u lezen in het onderdeel 'Nabestaanden' bij 'Belangrijke accounts' > '[Microsoft-account](https://www.seniorweb.nl/digitaal-nalaten/nabestaanden/binnen-een-maand-regelen/belangrijke-accounts)'. Maak een verwijzing naar deze informatie voor uw nabestaanden.

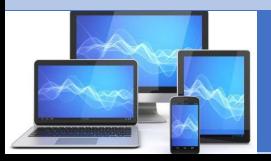

### **GOOGLE (online workshop bij Seniorweb)**

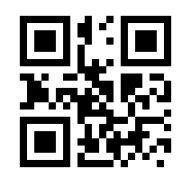

- GOOGLE-account (o.a. voor Gmail, YouTube en Google Foto's)
- Bij Google kan je alles van tevoren regelen:
	- ❑Bepaal met Inactiviteitsvoorkeuren wanneer het account inactief moet worden, en . .
	- ❑Wat er met de gegevens moet gebeuren en wie ingelicht moet worden.
	- ❑Er kan ook voor gekozen worden om Google automatisch alle gegevens te laten verwijderen.
- Ga in de browser naar google.com en log in met je Google-ID

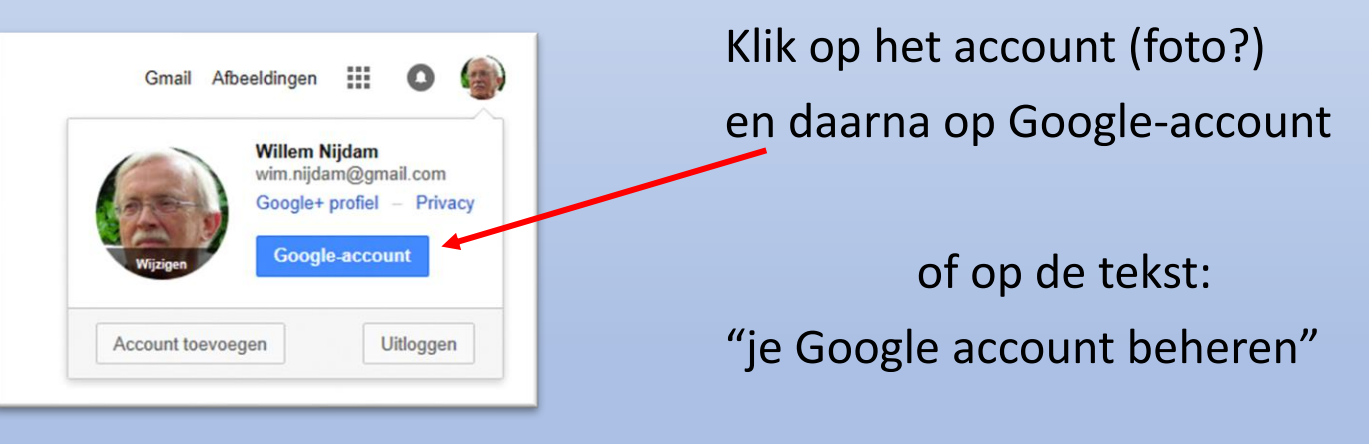

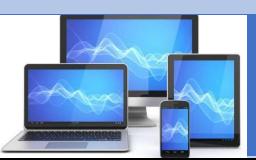

### **Inactiviteitsvoorkeuren**

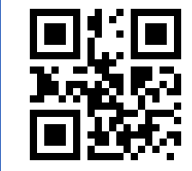

- In het volgende scherm kiest u links
- voor "Gegevens en privacy"

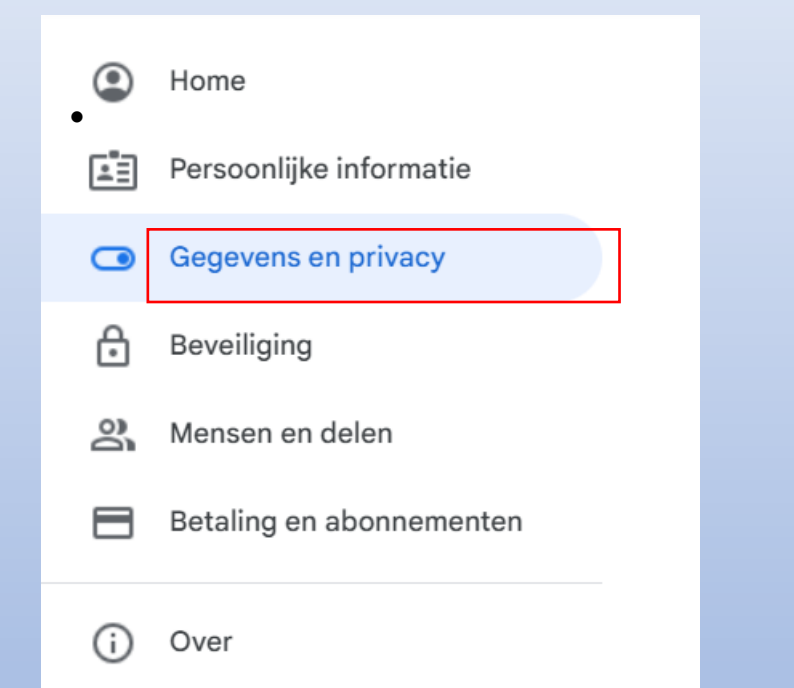

In het volgende scherm scrolt u naar beneden tot aan het hoofdstuk "Meer opties":

#### Meer opties

Andere opties om je gegevens te beheren, zoals kiezen wat er met je gegevens gebeurt als je account inactief wordt, of je account verwijderen.

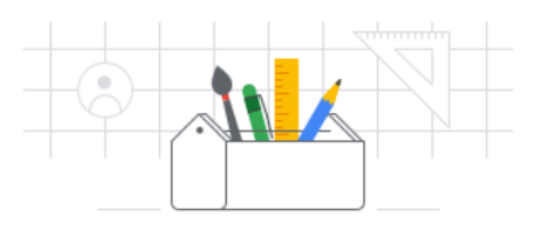

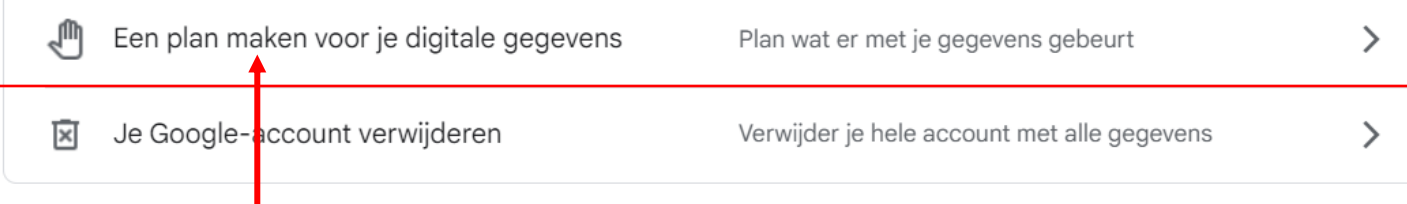

#### Hier klikt u op "Maak een plan voor je digitale gegevens"

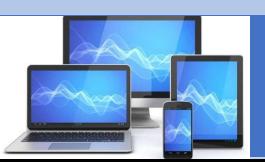

## **Inactiviteitsvoorkeuren**

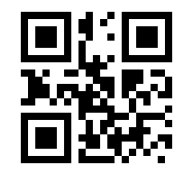

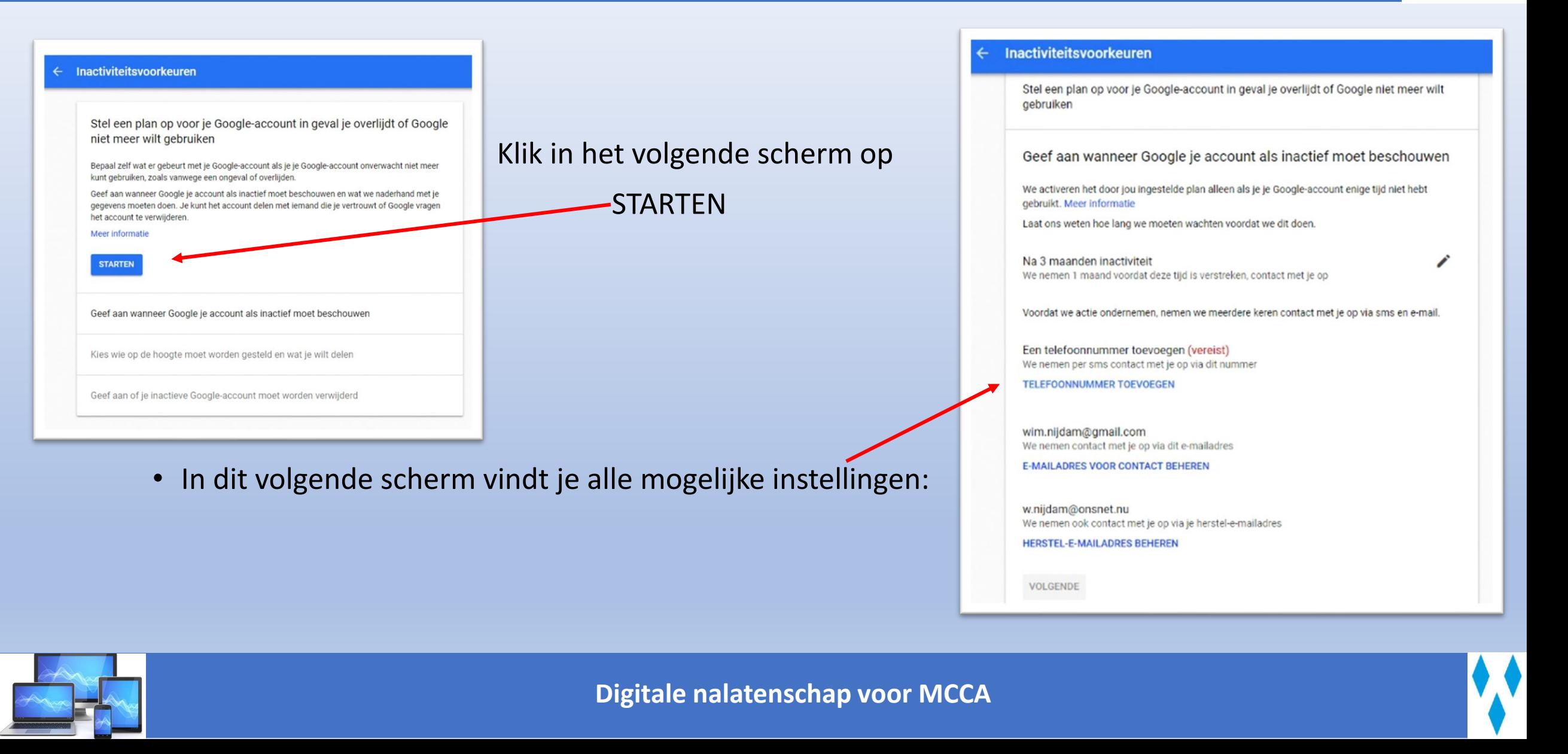

## **Google herinnering**

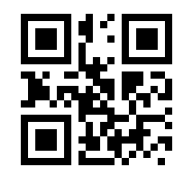

- Een paar keer per jaar krijg je van Google een email met een herinnering en de belangrijkste gegevens.
- Je kan via een link de gegevens inkijken en eventueel aanpassen.

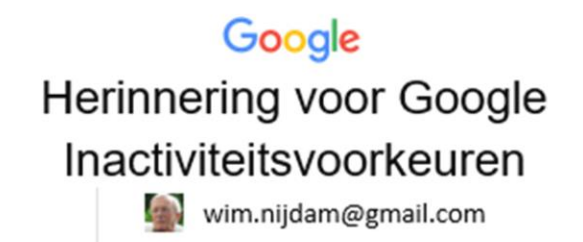

Dit is een herinnering dat Inactiviteitsvoorkeuren zijn ingeschakeld voor je Google-account (wim.nijdam@gmail.com).

Je huidige instellingen zijn:

- Je ontvangt 4 maanden na je laatste activiteit een melding op:
	- o Wim.Nijdam@gmail.com
	- w.nijdam@onsnet.nu
	- $-$  +31 6 52650627
- Stel de volgende vertrouwde contacten op de hoogte:

Deze persoon krijgt toegang tot bepaalde gegevens

Deze persoon krijgt toegang tot bepaalde gegevens

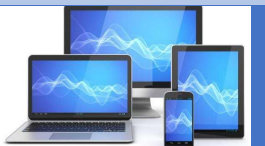

## **Sociale media**

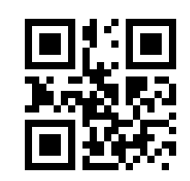

• Het stappenplan van SeniorWeb geeft informatie over de volgende platforms:

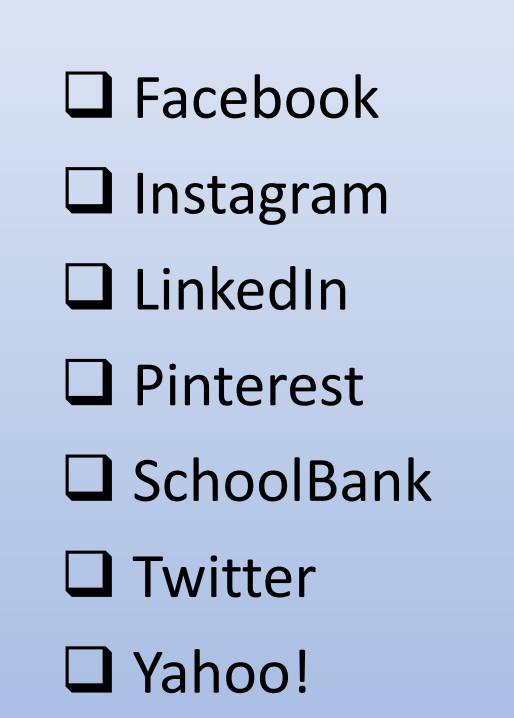

SOCIAL MEDIA ICONS

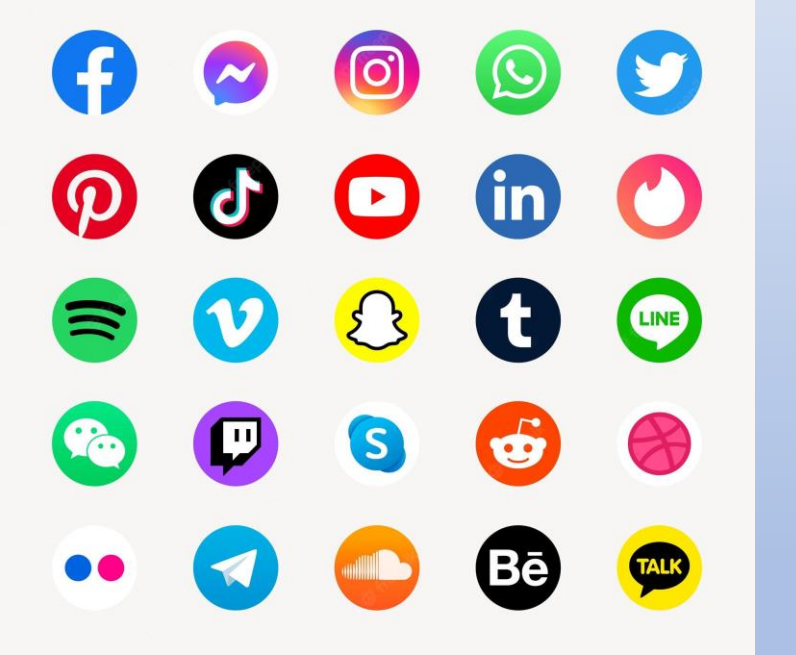

• Het meest ingrijpend is Facebook, daarom hierover meer info!

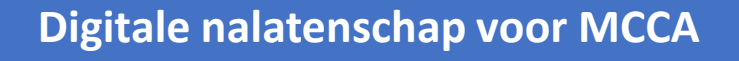

## **Facebook**

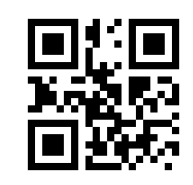

❑ Bij leven of door nabestaanden kan aangegeven worden wat er na overlijden moet gebeuren:

- ❑Account verwijderen
- ❑Herdenkingsstatus instellen
- ❑ Zodra iemand(?) dit aan Facebook meldt gaat deze instelling in.
- ❑ Wordt er niets aangegeven, dan blijft het account online staan.
- Het instellen na overlijden van:
- ❑ Herdenkingsstatus Als voorbeeld <https://www.facebook.com/jboertien>
- ❑ Verwijderen van account
- wordt uitgebreid beschreven in het SeniorWeb stappenplan

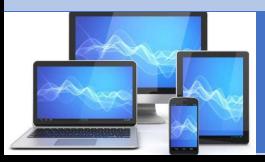

### **Herdenkingsstatus Facebook**

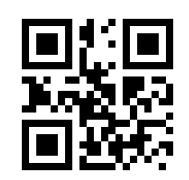

- **Herdenkingsstatus voor "na overlijden" instellen** [\(https://www.facebook.com/help/150486848354038\)](https://www.facebook.com/help/150486848354038)
- Een account met herdenkingsstatus vormt een plek waar vrienden en familie samenkomen om herinneringen te delen nadat de accounthouder is overleden. Een aantal zaken veranderen als een profiel de herdenkingsstatus krijgt:
- ❑ De zin 'Ter nagedachtenis aan' komt naast de naam van de overledene op zijn/haar profiel.
- ❑ Vrienden kunnen berichten ter nagedachtenis op de tijdlijn plaatsen.
- ❑ Gedeelde informatie, zoals foto's en berichten, blijft op Facebook staan.
- ❑ Het profiel staat niet meer in publieke ruimtes, zoals 'Mensen die je misschien kent', verjaardagsherinneringen en advertenties.
- ❑ Niemand kan zich aanmelden bij een account met herdenkingsstatus.
- Wilt u dat uw Facebookaccount na overlijden een herdenkingsstatus krijgt? **Wijs dan een contactpersoon a**an die aan Facebook kan laten weten dat de herdenkingsstatus actief moet worden. Volg dan de stappen in de online workshop.

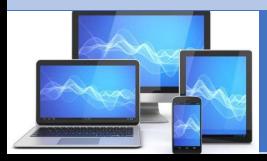

### Facebook Accountverwijdering aanvragen

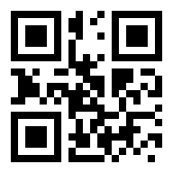

- Wilt u dat het account geheel wordt opgeheven na overlijden? Dien daar dan een verzoek voor in.
- ❑ Ga via de internetbrowser naar Facebook.com.
- Log eventueel in. Typ daarvoor uw e-mailadres en wachtwoord en klik op Aanmelden.
- Klik rechtsboven op het pijtje.
- $\Box$  Klik op Instellingen.
- $\Box$  Klik in het linkermenu eventueel op Algemeen.
- ❑ Klik op Account beheren. (Ziet u dit niet staan? Dat kan, er zijn meerdere versies van Facebookinstellingen in omloop. Klik dan op Bewerken achter ''Contactpersoon voor accounts met herdenkingsstatus'.)
- ❑ Klik op Accountverwijdering aanvragen.
- ❑ Let op! Kies níet voor 'Je account deactiveren'.
- Voor een schermafbeelding hiervan, zie de online cursus.

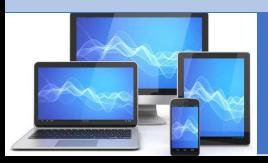

## **Cloud diensten**

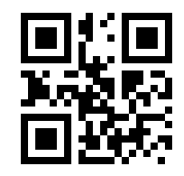

#### ❑ Dropbox

- ❑Bij leven valt er niets te regelen
- ❑Nabestaanden kunnen alleen met de juiste inloggegevens bij de documenten/foto's

#### ❑ Google Drive en Foto's

- ❑Via Inactiviteitsvoorkeuren van het Google-account is alles van tevoren te regelen.
- ❑Wordt uitgebreid beschreven in het Stappenplan

#### ❑ iCloud

- ❑Bij leven valt er niets te regelen
- ❑Door de inloggegevens met nabestaanden te delen kan men bij de documenten/foto's ❑Zo niet, dan zal Apple de bestanden nooit vrij geven.

#### ❑ Microsoft OneDrive

❑Indien nabestaanden toegang hebben tot de computer dan kunnen ze bij de bestanden. ❑Zo niet, dan kunnen nabestaanden niet bij de bestanden, Microsoft geeft niets vrij.

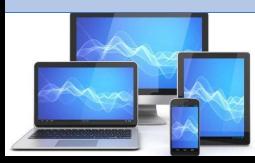

# **Streaming diensten**

#### $\Box$  Netflix (film + tv-series)

- ❑Hier hoeft niets geregeld te worden
- ❑Als er één maand niet betaald is wordt het abonnement automatisch gestopt
- ❑ Spotify (muziek)
	- ❑Niet vooraf te regelen, nabestaanden hebben wel uitgebreide mogelijkheden
	- ❑E-mail adres dat aan het account gekoppeld is kan vervangen worden door een e-mail adres van een nabestaande.
	- ❑Spotify kan ook de inhoud van het account overzetten naar een account naar keuze
	- ❑Ten slotte kan men het account ook afsluiten
	- ❑ Prime Video  $\Box$  Disney ❑ NL Ziet  $\Box$  Via Play ❑ Videoland  $U$  HBO

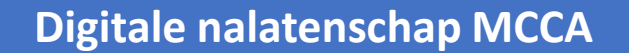

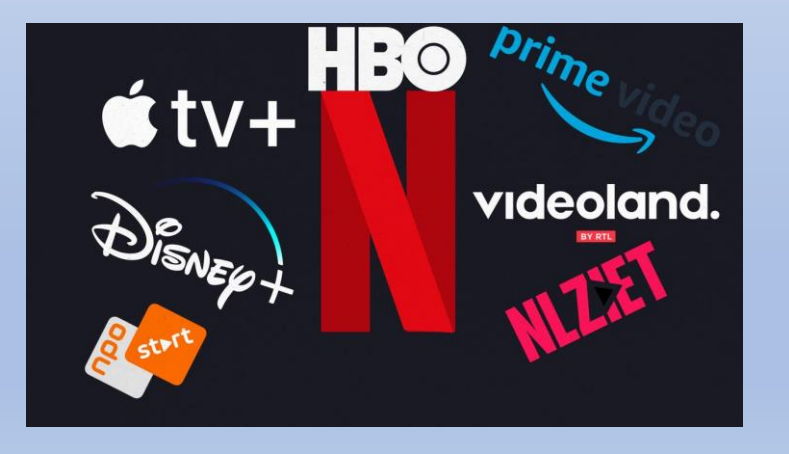

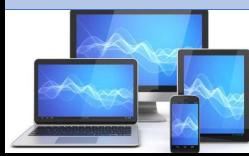

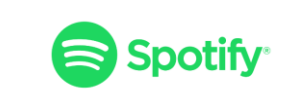

**NETFLIX** 

**NETFLIX** 

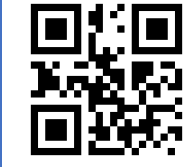

# **Hulpmiddelen**

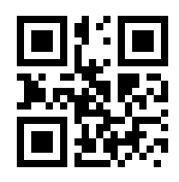

- Naast het boek van Visual Steps zijn er nog andere hulpmiddelen mogelijk: ISBN Nr. 9789059054165 [Mijn belangrijke gegevens overzichtelijk bij elkaar | SeniorWeb](https://www.seniorweb.nl/webwinkel/producten/boeken/mijn-belangrijke-gegevens-overzichtelijk-bij-elkaar)
- De notaris, hier kunt ook al uw gegevens en accounts vast laten leggen.
- ❑ Nederlandse Notariskluis [www.nederlandsenotariskluis.nl](http://www.nederlandsenotariskluis.nl/)
	- ❑ Sleutel van de digitale kluis wordt beheerd door de notaris
	- ❑ Kosten; Maandbetaling: **€ 4,95 of** Jaarbetaling: **€ 49,95**
- ❑ Wat komt er kijken na een overlijden? [Doodwijzer.nl](https://doodwijzer.nl/)
- ❑ Beveiligde digitale kluis: [Digizeker.nl](https://digizeker.nl/)

Uw belangrijke gegevens<br>overzichtelijk bij elkaar

Verzamel uw persoonlijke informatie zodat uzelf en uw familie er niet naar hoeft te zoeken

- · gegevens over uzelf, partner, familie en andere belangrijke personen.
- · bankzaken en verzekeringen
- · workgevers, uitkoringen en pensioen
- \* woning en onroarend goed
- · energie, gas en water
- · televisie-, internet- en (mobiele) telefonieabonnement
- · internetaccounts en wachtwoorden online

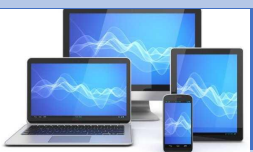

# **Digizeker**

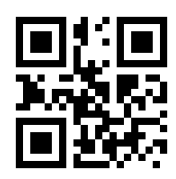

#### • Via [www.digizeker.nl](http://www.digizeker.nl/)

ziet men de pakketten en de mogelijkheden vanaf 1,95 p.mnd.:

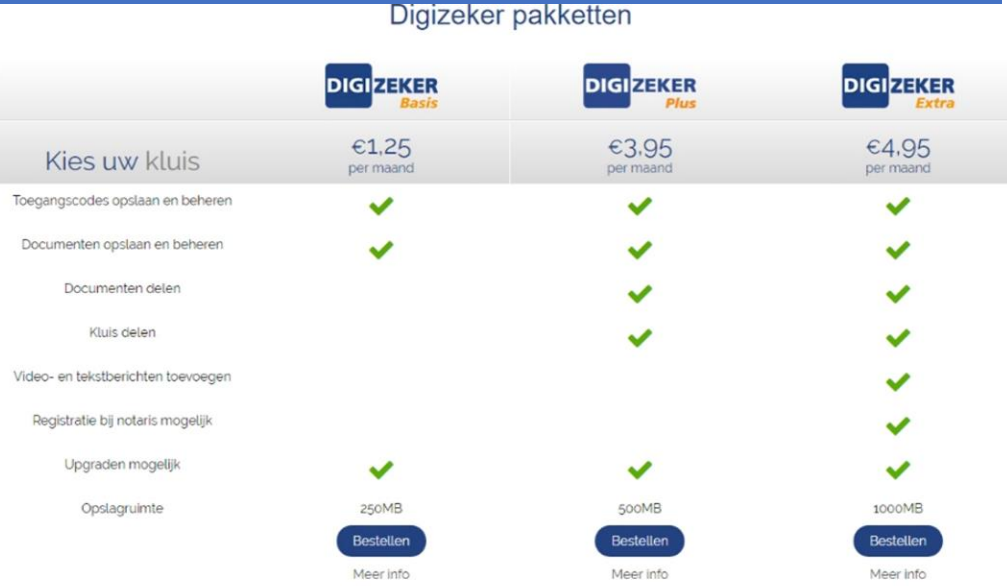

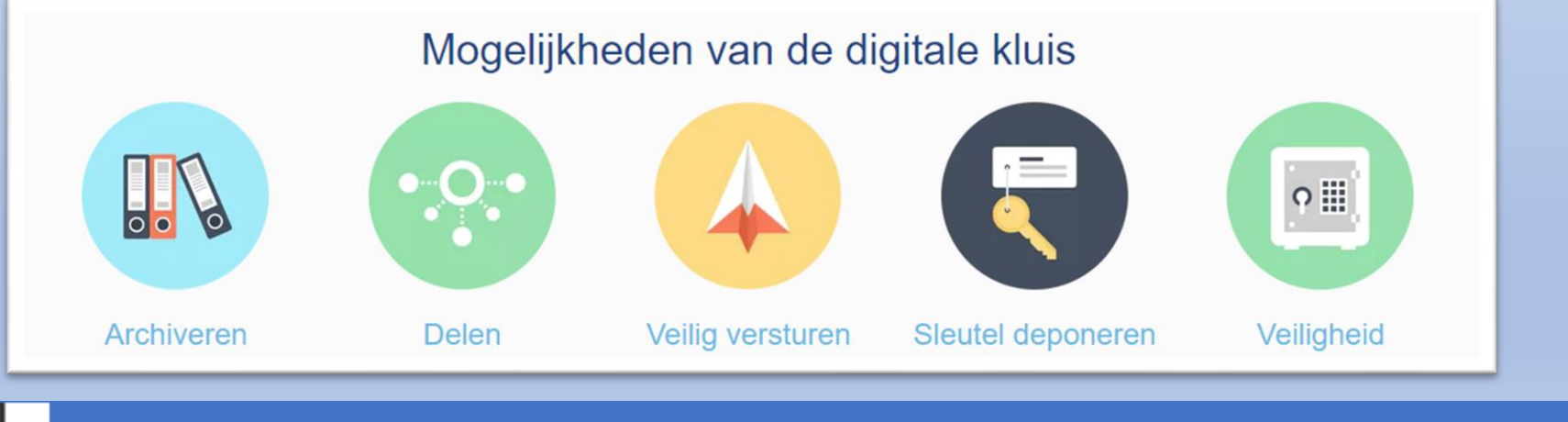

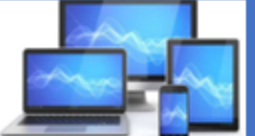

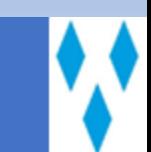

Deze checklist helpt u het overzicht te houden op de zaken die moeten worden geregeld. Vink af wat is geregeld of niet van toepassing is.

### ✓ Checklist Digitaal nalaten

#### *Voor jezelf*

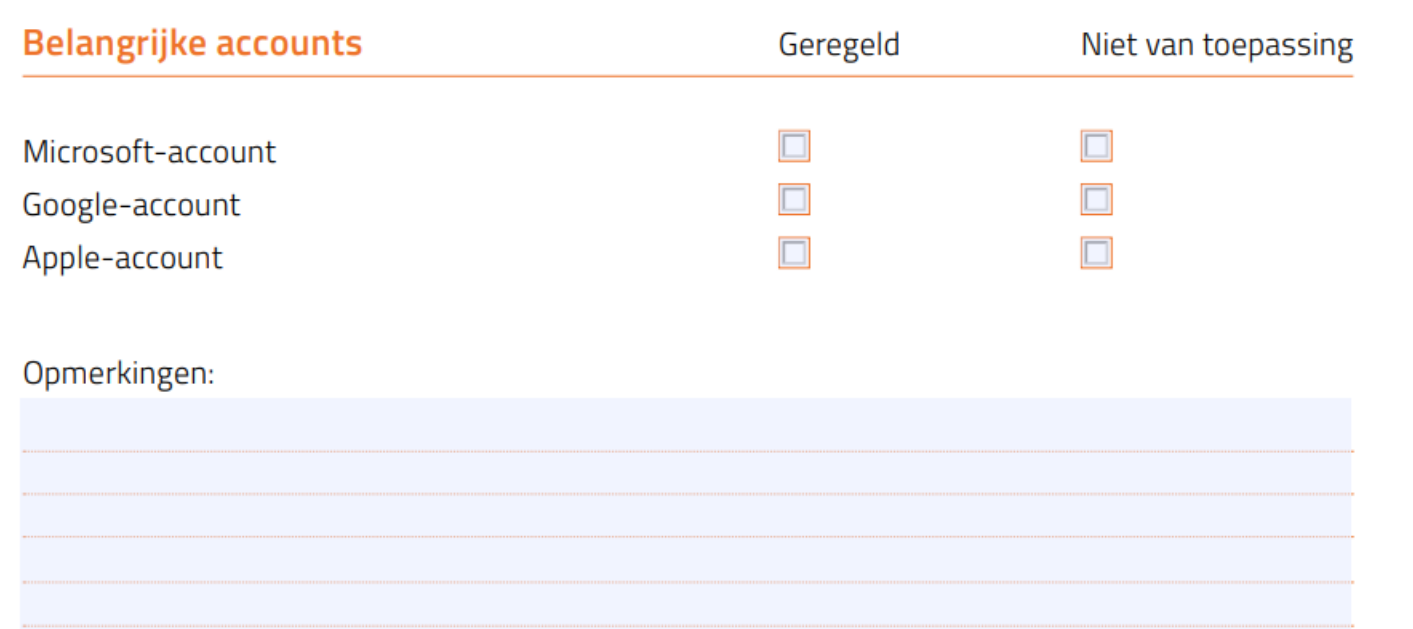

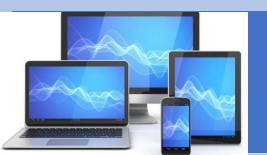

### *Voor jezelf*

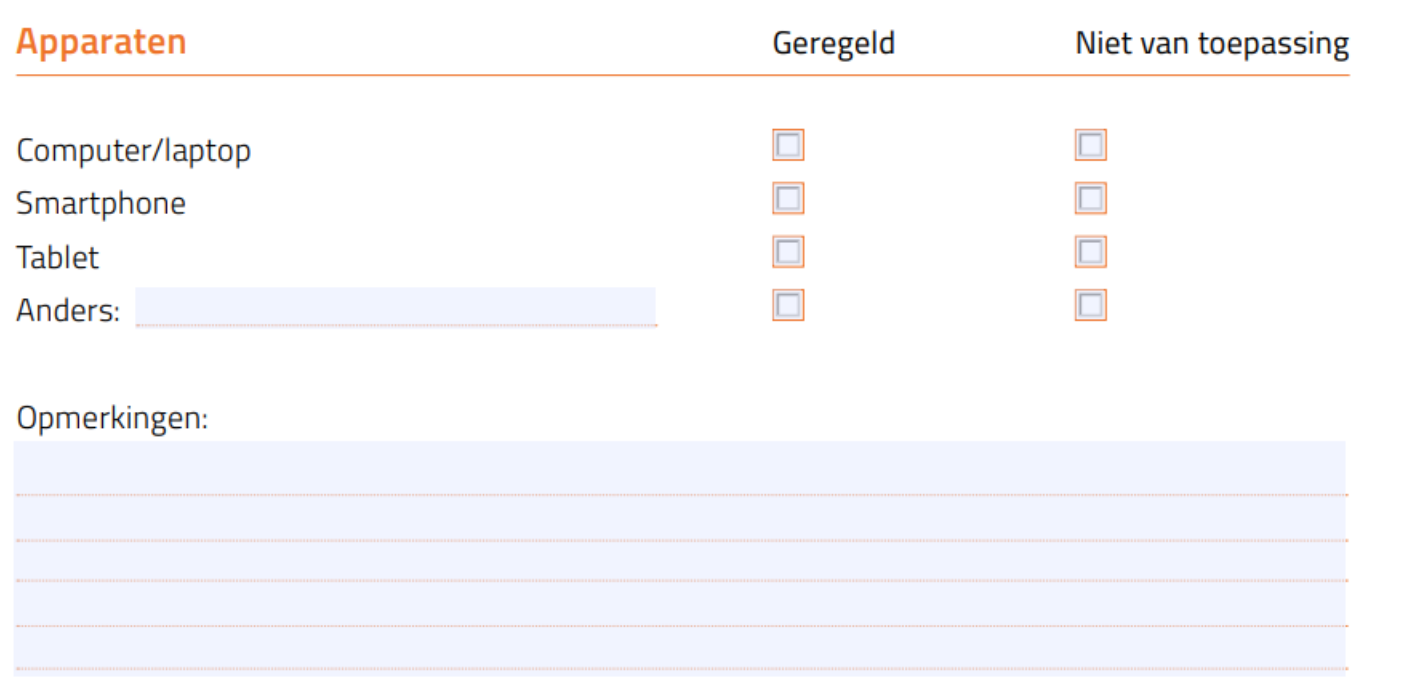

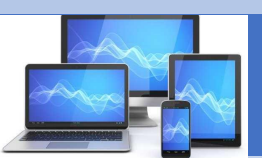

### *Voor jezelf*

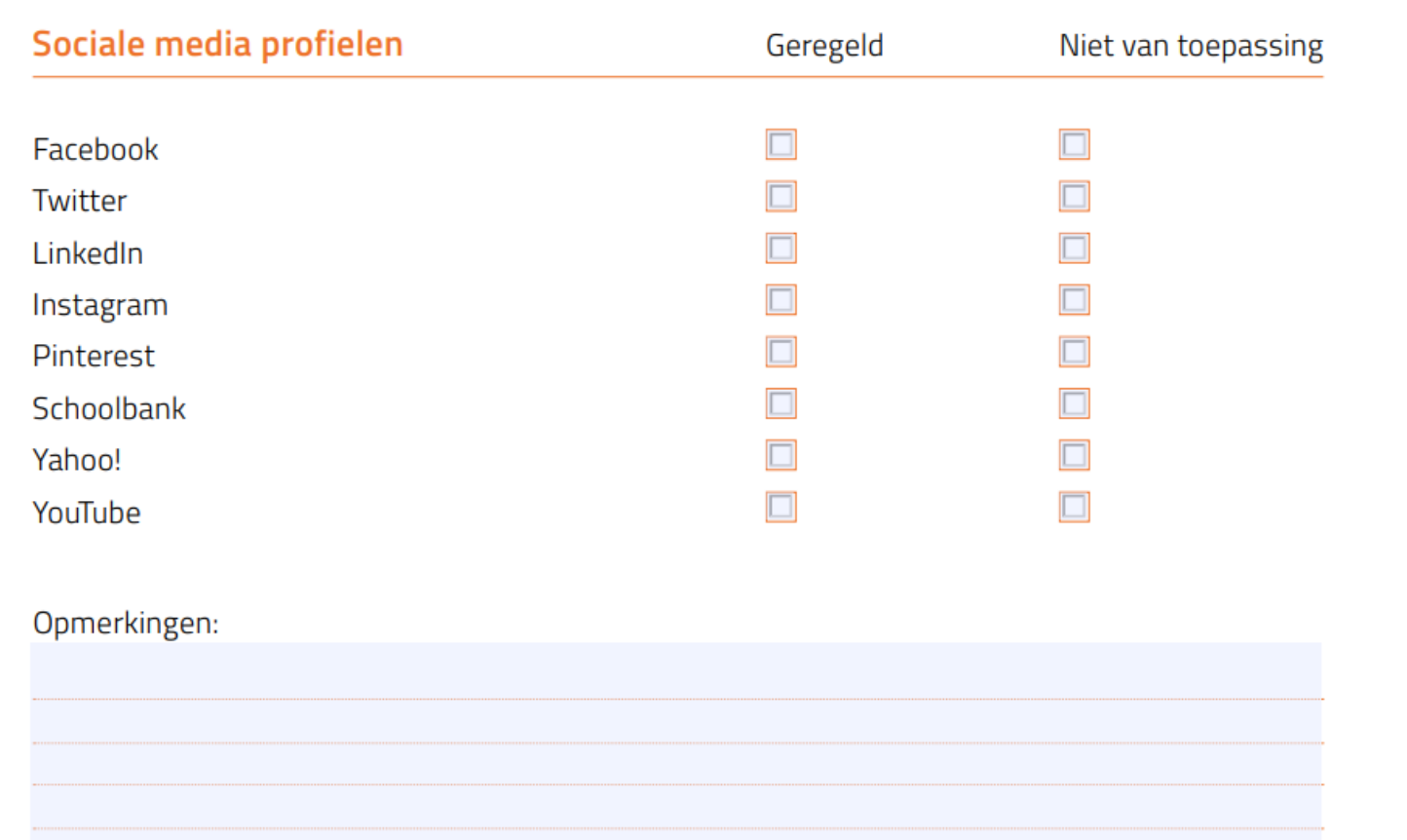

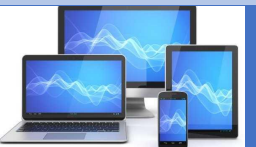

### *Voor jezelf*

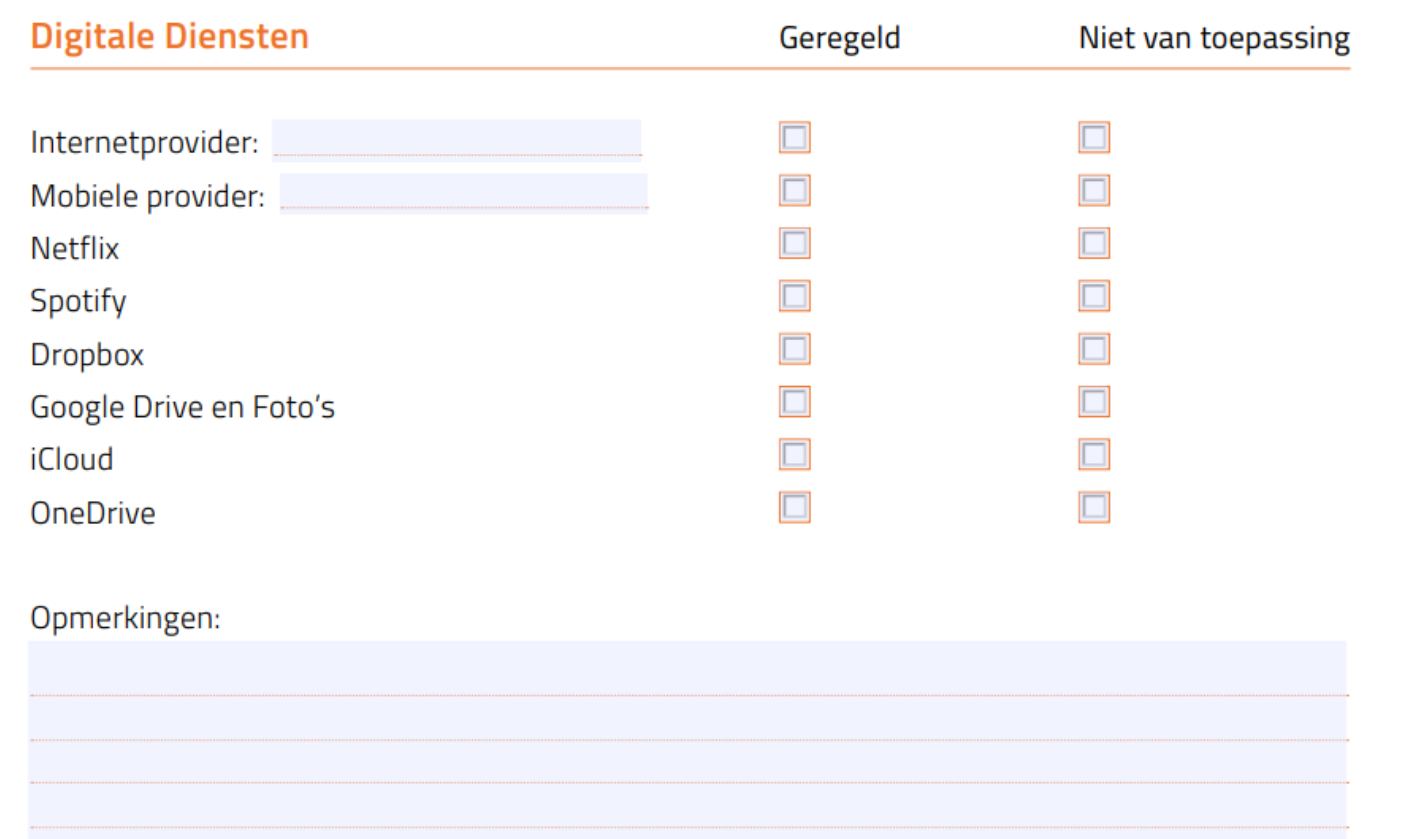

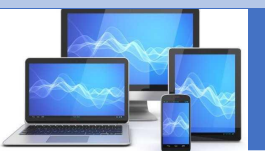

### *Voor jezelf*

#### Overig

(Diensten, accounts, abonnementen die hierboven niet worden genoemd kunt u hier noteren. Vul de naam van de dienst in op de stippellijn)

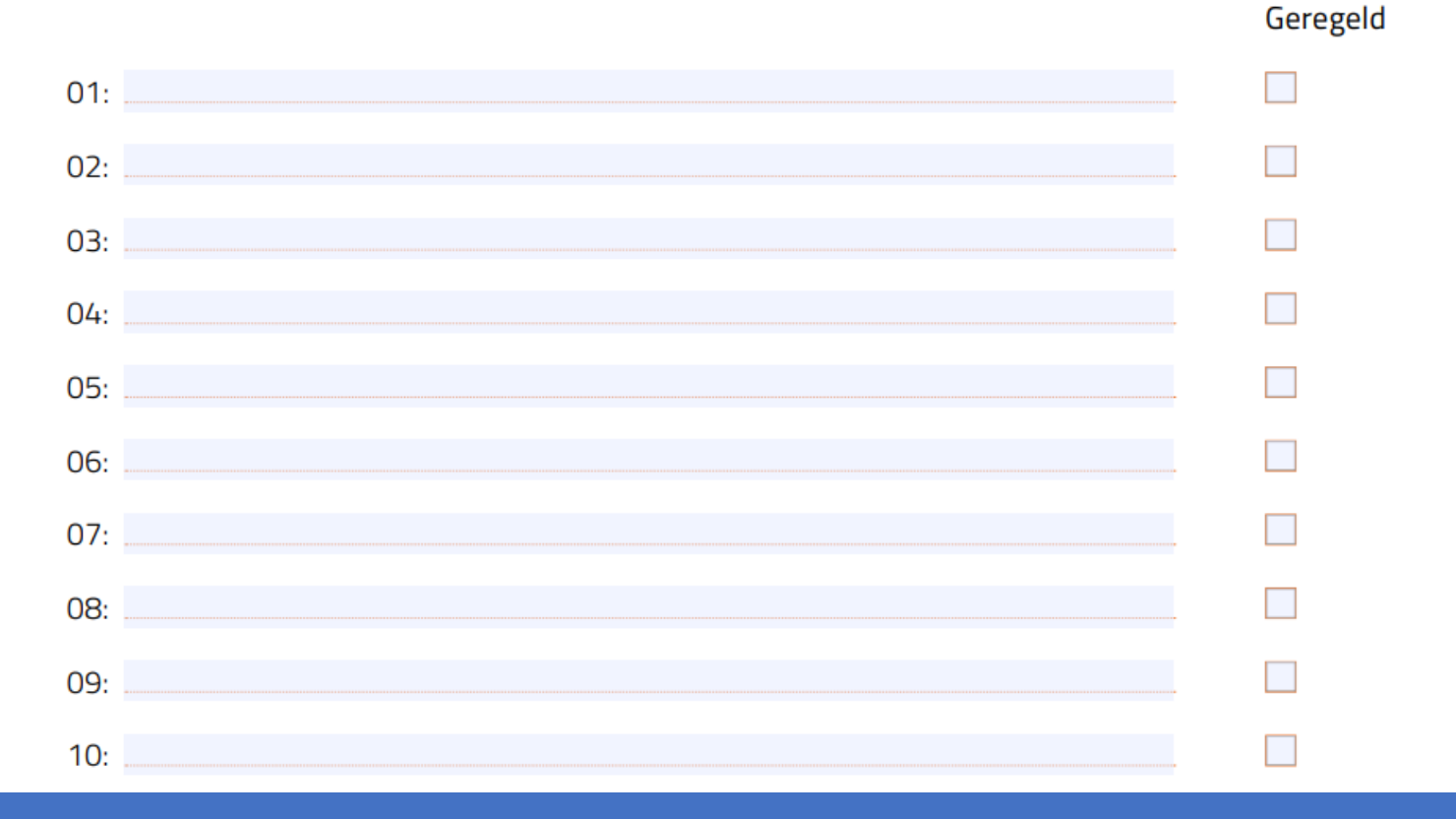

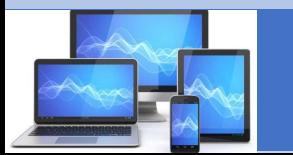

**Digitale nalatenschap MCCA**

## **Nabestaanden**

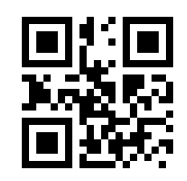

- Wat te doen bij het overlijden van iemand in de nabije omgeving?
- Het stappenplan van SeniorWeb is onderverdeeld in de volgende hoofdstukken:
- ❑ Binnen een maand regelen.
	- Hebben direct te maken met de digitale nalatenschap.
- ❑ Direct regelen. Zaken die niet kunnen wachten.

❑ Later regelen.

Kunnen in de loop van het jaar geregeld worden.

❑ Wordt automatisch geregeld.

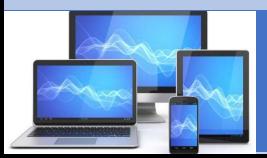

## **Binnen een maand regelen**

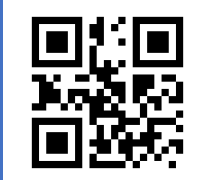

#### ❑ Toegang tot apparaten

- Zijn de inloggegevens bekend?
- Zo niet, dan is er een probleem.
- Bij sommige accounts kan een nieuw wachtwoord aangevraagd worden.

■ Toegang tot accounts

- Voor de diverse accounts is dit verschillend:
	- ❑Apple: Geeft geen enkele informatie, betaalde diensten kunnen met moeite beëindigd worden.
	- ❑Google: Indien de overledene geen inactiviteitsvoorkeuren instelde zijn er voor de nabestaanden toch diverse mogelijkheden.
	- ❑Microsoft: Geeft geen directe toegang tot het account. Via het Nabestaande Proces kan wel een aantal bestanden per DVD overgedragen worden.

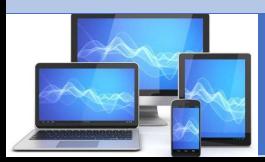

# **Toegang tot apparaten**

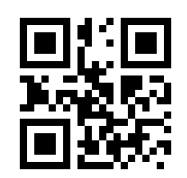

### • Windows PC

- Indien de inloggegevens niet bekend zijn:
- Microsoft account: nieuw wachtwoord is in te stellen via <https://account.live.com/password/reset>
- Lokaal account: Dit is veel lastiger, zie dit artikel in [PCM.](https://pcmweb.nl/artikelen/tips-en-trucs/zo-breek-je-in-in-windows-10-zonder-wachtwoord/?API_COOKIE_REDIRECTED=True)

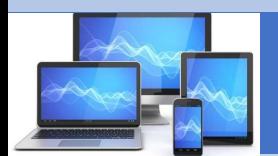

# **Toegang tot apparaten**

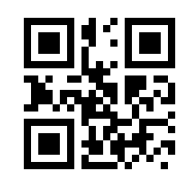

#### • iPad/iPhone

- Zonder Apple-ID valt er weinig te doen. De ervaring leert dat een bezoek aan de AMACwinkel mogelijk een oplossing biedt.
- Android tablet/smartphone
- Voer verschillende malen het inlogpatroon in tot de melding "Patroon vergeten" verschijnt.
- Log in met het Google-account en kies een nieuwe vergrendelmethode.
- Er kan ook via Android Apparaatbeheer (op de PC) een nieuw wachtwoord aangemaakt worden. Hiermee kan het apparaat opgestart worden en er kan dan op het apparaat een nieuwe vergrendelmethode ingesteld worden.

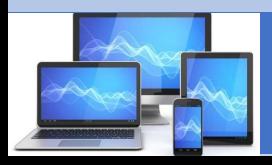

# **2 <sup>e</sup> methode om een PC te lezen**

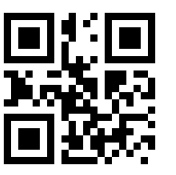

- Het is nog makkelijker om bestanden in een PC te bekijken…. En dat kun je doen met het Back-up Programma : Macrium Reflect (gratis)
- Procedure:
- 1. Knoop een extern HDD aan deze PC met voldoende Capaciteit (GB)
- 2. Maak op een ander Windows (10) PC met het Programma : Macrium Reflect een zgn. "Rescue CD"
- 3. Stop deze Rescue CD in de PC die nu NIET toegankelijk is.
- 4. Start deze PC, als het goed is, zal deze gaan Booten van de "Rescue CD" van Macrium Reflect.
- 5. Na enige tijd verschijnt het Menu-scherm van Macrium Reflect.
- 6. Kies aan de Linkerkant het Tabblad : "Back-up".
- 7. Alle schijven worden nu in beeld gebracht; selecteer één of meerdere schijven in de PC die nu NIET toegankelijk is.
- 8. Start de back-up… er wordt nu een (grote) image-file naar de Externe HDD geschreven
- 9. Back-up geslaagd ? → Dan is met een andere (willekeurige) PC en daar moet dan wel Macrium Reflect op staan – deze image-file te benaderen , als ware het een ECHTE HDD.
- 10. Wat zien we: ALLE files van de PC die NIET toegankelijk is. Je kunt zelfs alle verborgen bestanden openen.

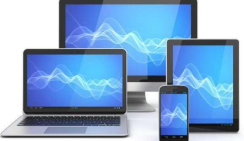

## Toegang en beëindiging accounts

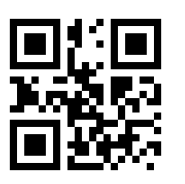

- Bij geen enkele dienst worden inloggegevens (gebruikersnaam/wachtwoord) verstrekt die direct toegang bieden tot het account.
- Een uitgebreide instructie voor het beëindigen van accounts is te vinden in het SeniorWebstappenplan voor:
- Apple  $\rightarrow$  zonder gegevens is er niet veel te doen
- Google  $\rightarrow$  meeste mogelijkheden (uitgebreid beschreven door SeniorWeb)
- Microsoft  $\rightarrow$  redelijk wat mogelijkheden
- Ook voor de belangrijkste sociale media geeft het SeniorWeb stappenplan uitgebreide informatie.
- Voor **Facebook** en **Instagram** wordt ook beschreven hoe een account omgezet kan worden naar een **herdenkingsstatus**.

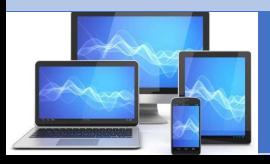

### **Beëindigen van abonnementen**

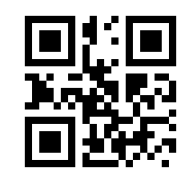

- Het SeniorWeb stappenplan beschrijft ook uitgebreid het beëindigen van:
- $\Box$  Internet aansluitingen bij de meeste providers
- ❑ Mobiele abonnementen
- De instructies gaan er van uit dat alles digitaal afgesloten dient te worden. Dit is bij Nederlandse providers natuurlijk niet altijd nodig.
- Mijn eigen ervaring is dat er ook heel veel telefonisch afgehandeld kan worden.
- ❑ Andere diensten zoals Dropbox, Spotify en Netflix

❑ Ook verzekeringen worden nog behandeld.

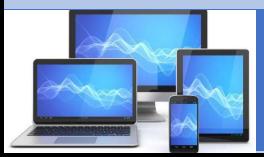

# **Direct regelen**

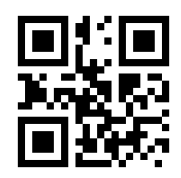

- In het hoofdstuk "Direct regelen" wordt behandeld:
- ❑ Benodigde overlijdensakte
	- ❑ Uittreksel kan bij de gemeente (tegen betaling) aangevraagd worden
- ❑ Testament, erfrecht en executele verklaring
- ❑ Post
	- □ Nationaal Overledenenregister  $\rightarrow$  gratis, aanvraag via internet of post
	- □ Nabestaandenservice  $\rightarrow$  doorsturen naar ander adres, betaald
- ❑ Huis
	- ❑ Huurhuis, Koophuis, Energie
- ❑ Bankrekeningen
	- ❑ Officieel dient de bank zo snel mogelijk in kennis gesteld te worden
	- ❑ Alle rekeningen worden dan geblokkeerd, automatische incasso's gestopt en machtigingen vervallen.

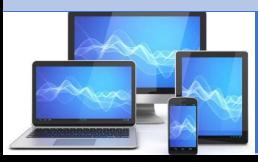

## Wat later regelen

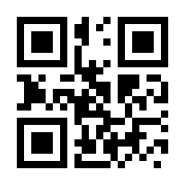

• Sommige zaken kunnen in de loop van het jaar geregeld worden, zoals:

❑ Aangifte Inkomstenbelasting

❑Belastingdienst stuurt binnen 3 maanden een F-formulier

❑Fiscaal partner kan kiezen om dit tot aan het eind van het belastingjaar te blijven, of om per overlijdensdatum het fiscaal partnerschap te beëindigen.

❑Op BelastingTelefoon voor nabestaanden (0800 235 83 45) kan gratis informatie en de benodigde formulieren worden opgevraagd.

❑Schulden

❑Schuldeisers moeten minimaal 3 maanden wachten voordat ze hun vorderingen indienen.

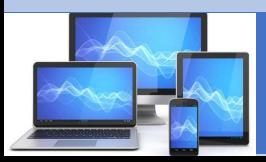

# **Wat gebeurt automatisch**

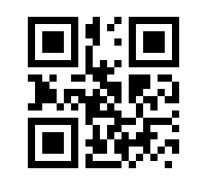

- Een aantal zaken worden automatisch afgehandeld, zoals:
- ❑ Verklaring van overlijden afgegeven door de arts
- ❑ Aangifte van overlijden
	- ❑Met overlijdensverklaring bij burgerlijke stand gemeente
	- ❑Moet vóór de uitvaart gebeuren
	- ❑Meestal doet de uitvaartonderneming dit
- ❑ Partnerrelatie
	- ❑Alle soorten partnerrelaties (huwelijk, geregistreerd partnerschap of

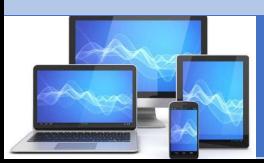

# **Wat gebeurt automatisch**

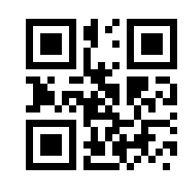

### ❑ Inkomsten

❑Pensioen, AOW en eventuele toeslagen worden automatisch gestopt ❑Pensioen wordt omgezet naar nabestaandenpensioen ❑AOW van partner wordt omgezet naar alleenstaanden uitkering

### ❑ DigiD en MijnOverheid

- ❑DigiD wordt **niet** automatisch gedeactiveerd
- ❑MijnOverheid account wordt niet automatisch opgeheven

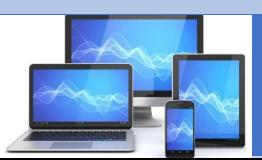

## **SeniorWeb Checklist**

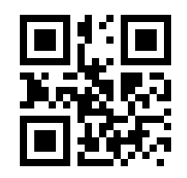

- Via de website van SeniorWeb is de gratis checklist te downloaden:
- [Checklist nabestaanden Digitale Nalatenschap SeniorWeb](https://www.seniorweb.nl/uploadedFiles/Google_NoIndex/Checklist-Digitaal-Nalaten-nabestaanden.pdf)
- Deze checklist helpt u het overzicht te houden op de zaken die moeten worden geregeld. Vink af wat is geregeld of niet van toepassing is.
- Voor een totaal overzicht zie het "Schematisch overzicht Digitaal Nalaten" op de volgende dia.

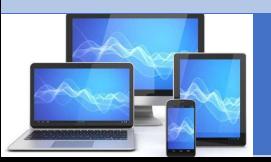

Deze checklist helpt u het overzicht te houden op de zaken die moeten worden geregeld. Vink af wat is geregeld of niet van toepassing is.

### ✓ Checklist Digitaal nalaten

#### *Voor nabestaanden*

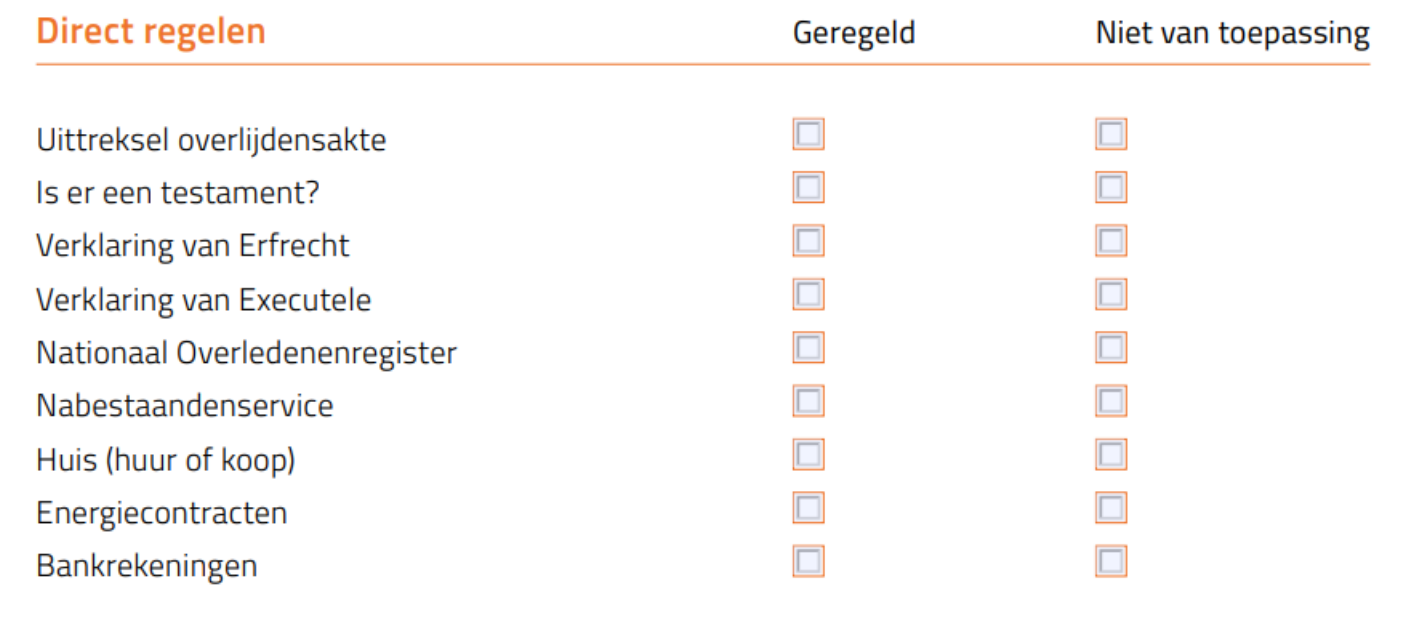

#### Opmerkingen:

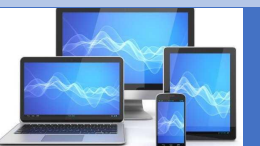

### *Voor nabestaanden*

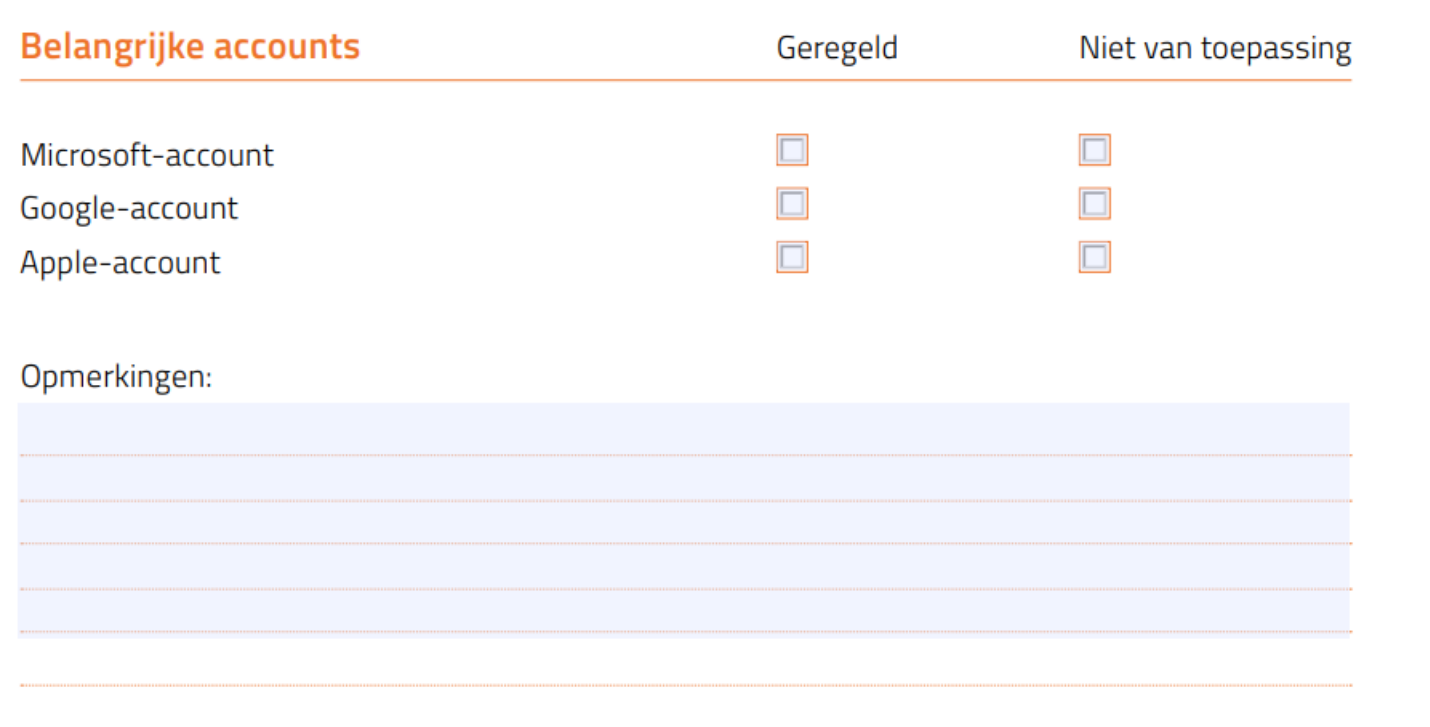

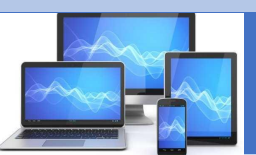

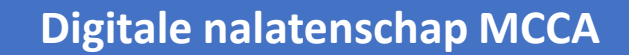

### *Voor nabestaanden*

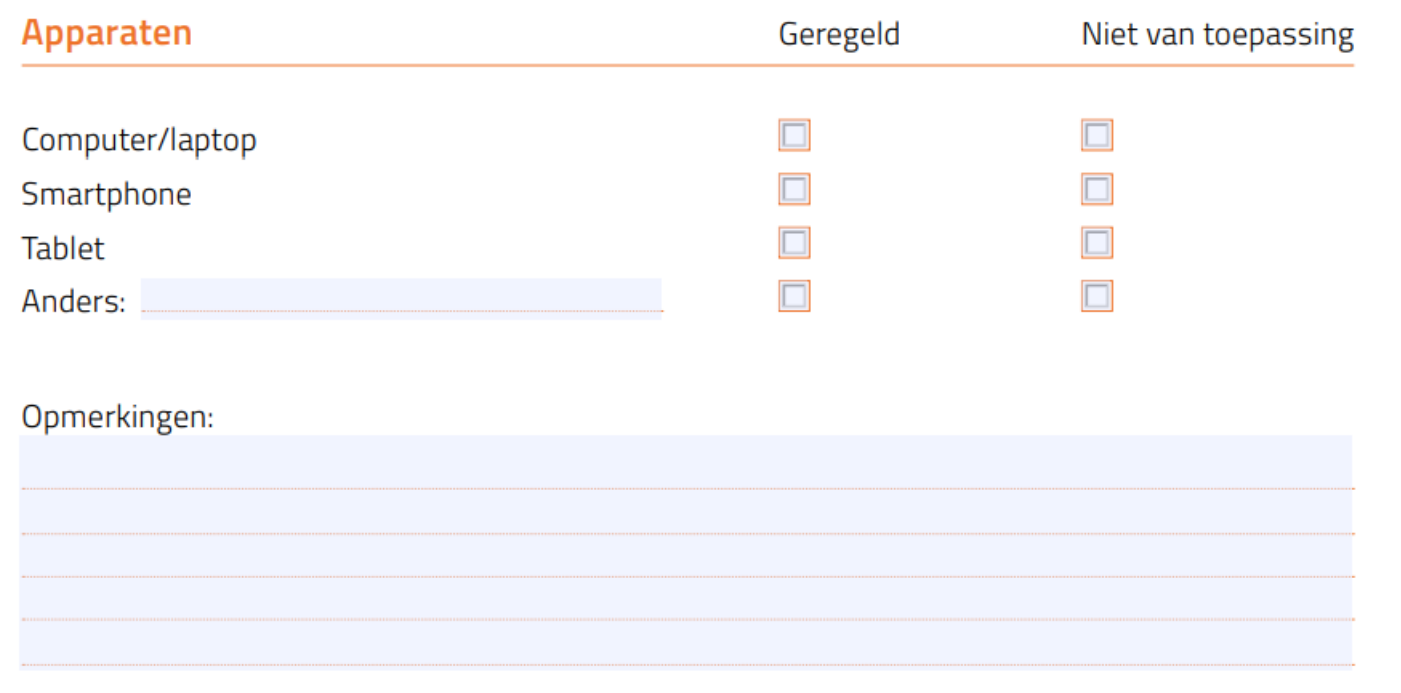

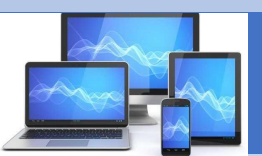

#### *Voor nabestaanden*

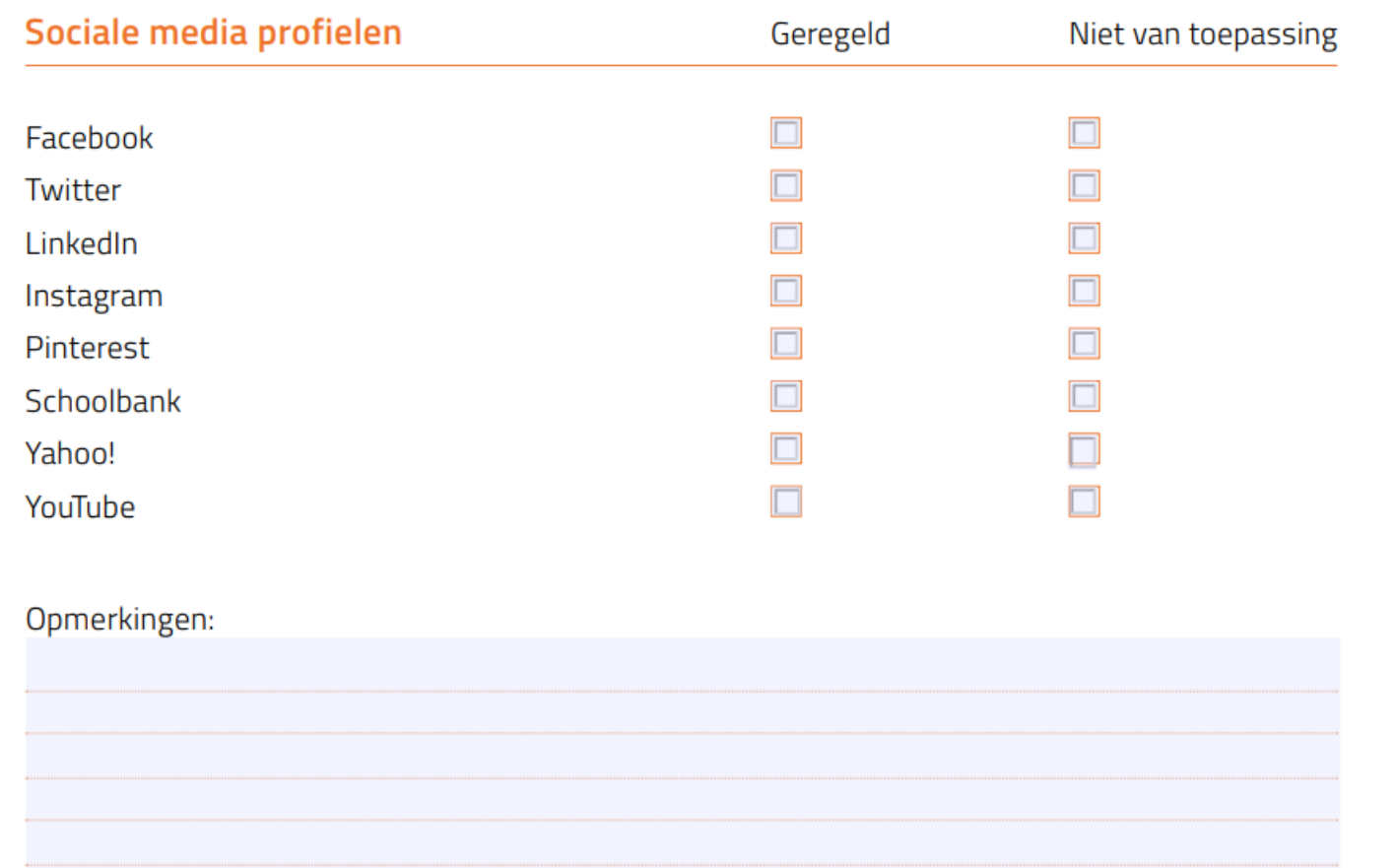

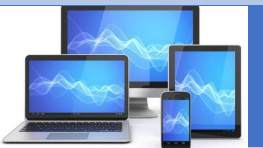

### *Voor nabestaanden*

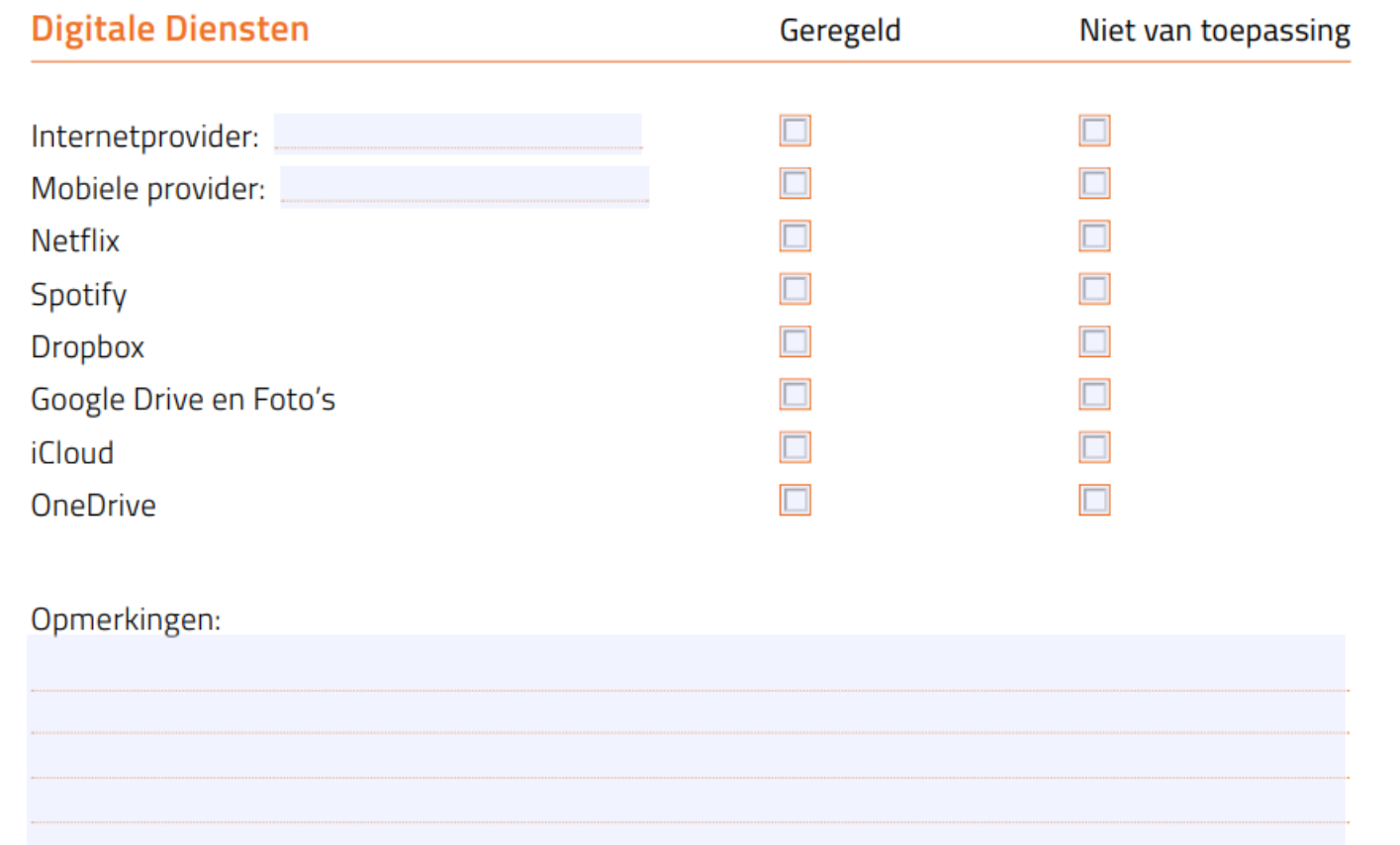

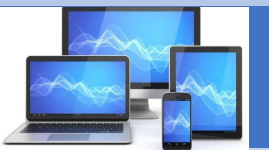

#### *Voor nabestaanden*

#### **Overig**

(Diensten, accounts, abonnementen die hierboven niet worden genoemd kunt u hier noteren. Vul de naam van de dienst in op de stippellijn)

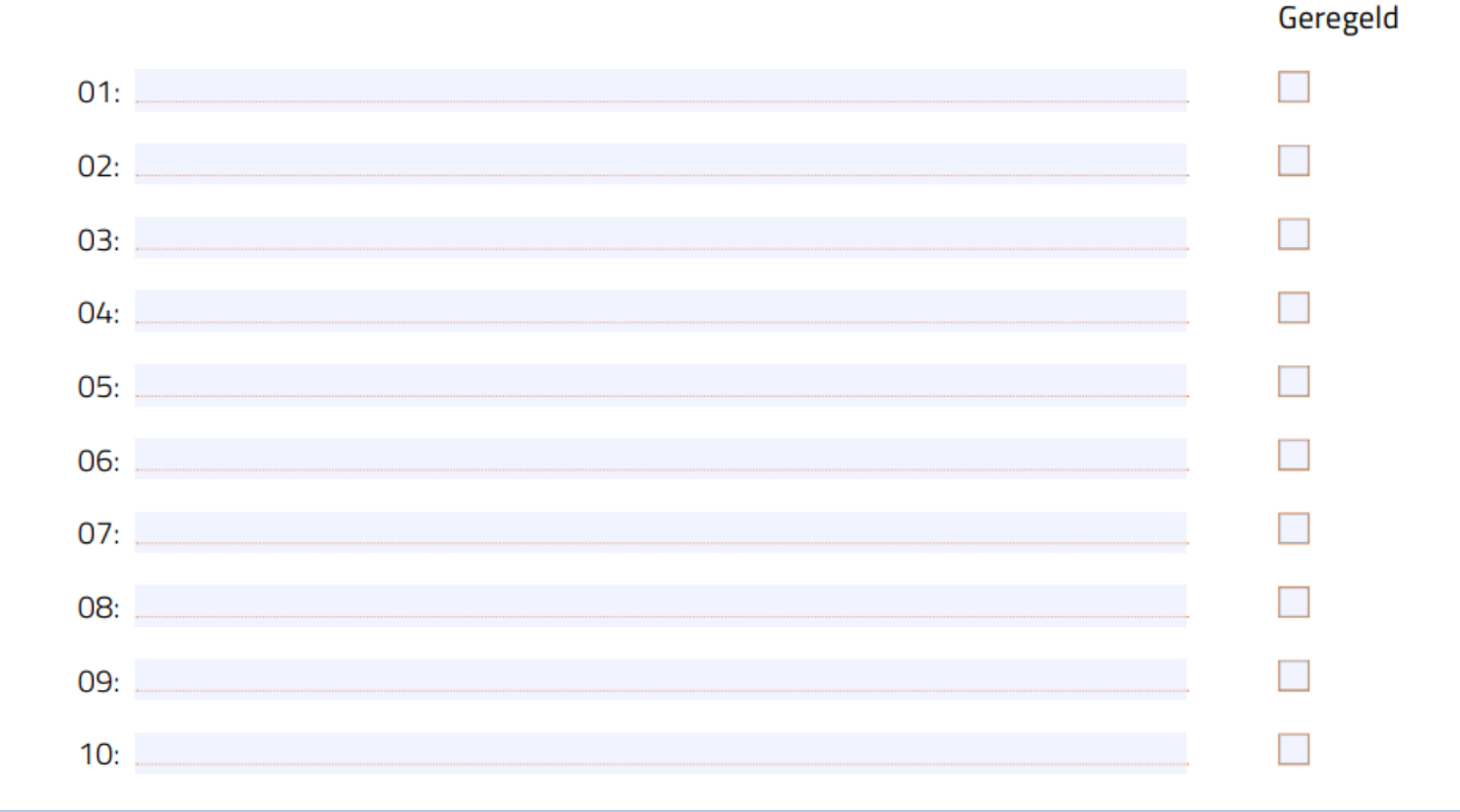

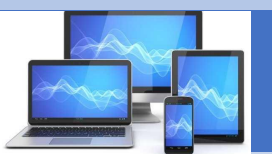

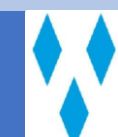

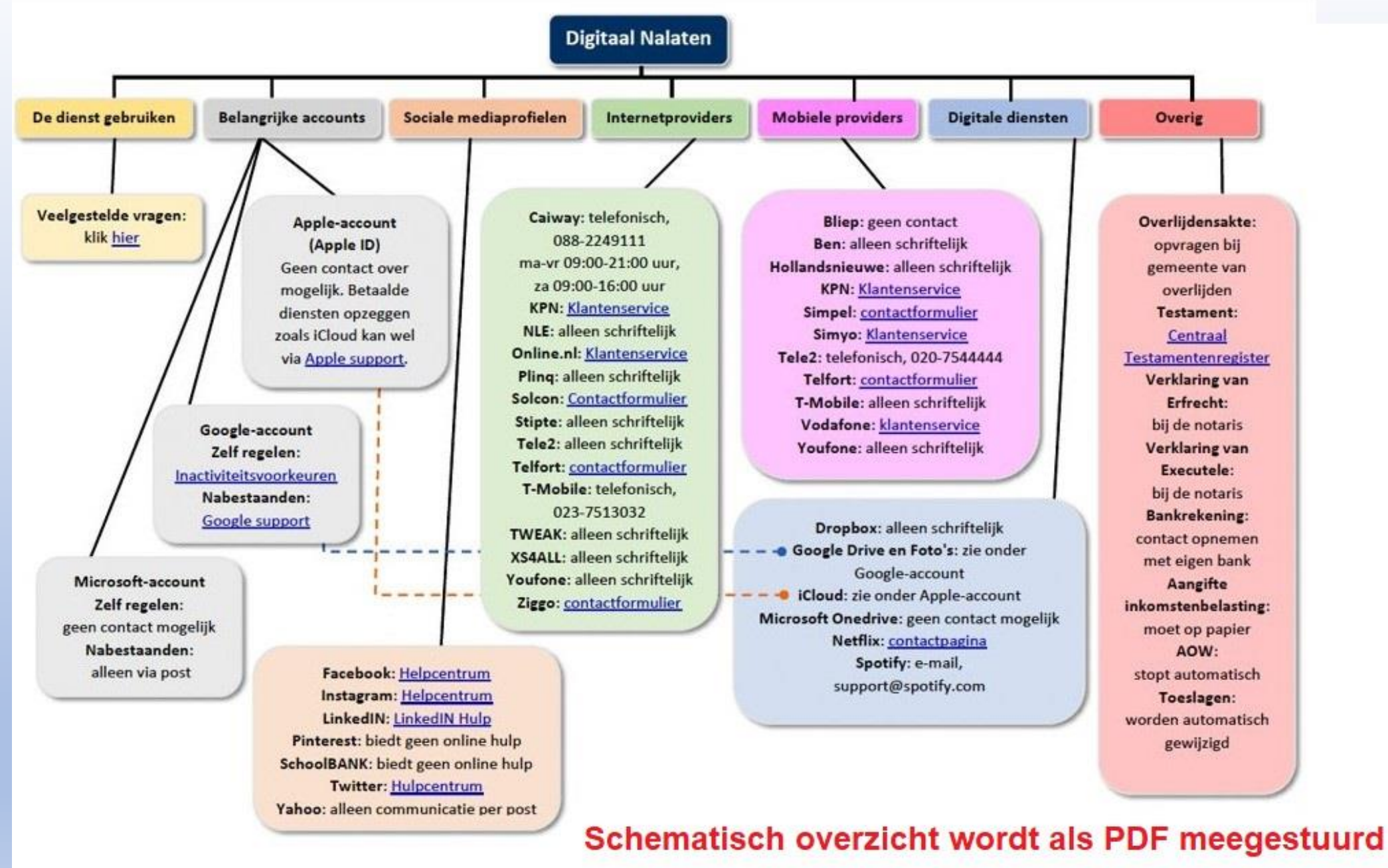

Op de (blauwe) links kan dan worden geklikt